## **ExperiênciaNº 6**

- **1 –** UsandoVHDL, implemente um detector de sequência de bits (10110001) de duas maneiras: a) usando um registrador de deslocamento; b) usando uma máquina de estado. Mostre as simulaçõesno relatório e demonstre o funcionamentona placa usando um botão para entrada 0, outro para entrada 1. O pressionamento desses botões deve causar a amostragem do sinal de entrada e funcionar como sinal de load ou clock. Um LED deverá sinalizar quando a sequência correta tiver sido entrada. [RSD]<sup>[1](#page-0-0)</sup>.
- **2 –** UsandoVHDL, implemente um detector de sequência de palavras de 4 bits em Hexa (CADA1) usando4 registradores de deslocamento e a solução do exercício 1. Mostrar simulações no relatório e demonstrar, agora com as entradas em 4 dip switches amostradas por um botão. Os valores entrados devem ser mostrados em um display de 7-seg. Um LED deverá sinalizar quando a sequência correta tiver sido entrada. [RSD]
- **3 –** Projetar, em VHDL, uma memória RAM de 64 B com operaçãode RD e WRusando**megafunções** disponíveis para a Flex 10K70. [RD]
	- **3.a** Salvar o componente para usar no item (b). Esta RAM deverá ter a seguinte pinagem:
		- $-$  Um pino  $E =$  Chip enable
		- Um pino W = Write enable
		- Um pino G = Output enable (controle de tri-state)
		- As linhas de endereço
		- Pinos de entradas e saídas de dados.

**3.b -** Projetar um sistemade memória RAM com 4 x (64 B), usando 4 chips do experimento (3a). Levando em conta que o barramento de endereços tem 10 bits, projete o decodificador de enderecos, considerando que os enderecos devem ser mapeadospara a região inferior do espaço de endereçamento. Demonstre o funcionamentodo sistemade memória na placa. [RSD]

<span id="page-0-0"></span><sup>1</sup> R= relatório; S= simulação; D = demonstração

4 **-** Projetar usando VHDL uma via de dados como descrito na figura, com 8 registradores de 8 bits cada. Na implementação, use um dip switch como OPCODE, que definirá a operação a ser realizada (como descrito na figura). Outro dip switch comosinal de ENTRADA.A saída do barramento deverá ser mostrada no display de 7 segmentos. Usar um clock manual através de um push button e sinal de reset global. O barramento deverá ser tri-state e pode ser implementado, por exemplo, com o buffer BTRI. [RSD]

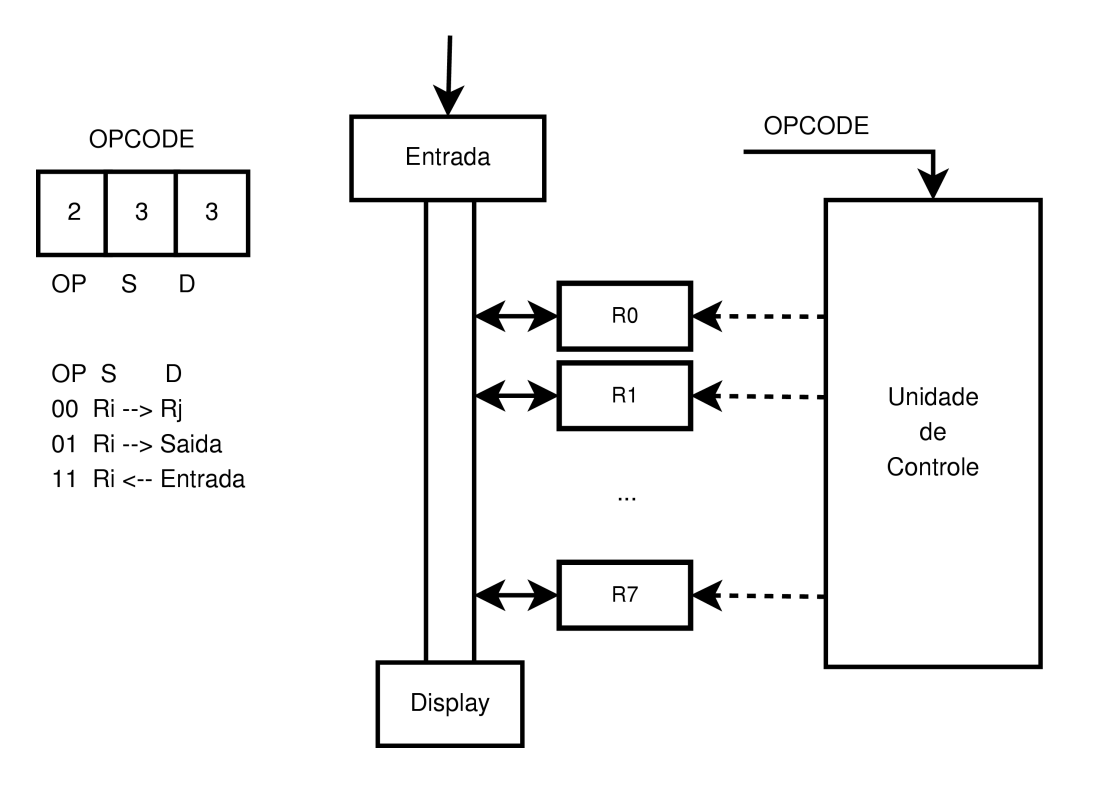